#### **VM/ESA and VSE/ESA Technical Conference Orlando - Summer 2000Session # M23**

# **Writing CGI Scripts**

**Richard F. LewisIBM Washington System Center rflewis@us.ibm.com**

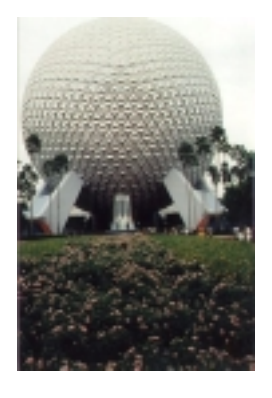

**RETURN TO INDEX**

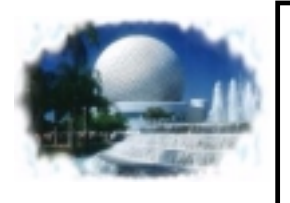

#### **Disclaimer**

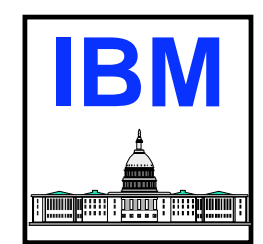

**The information contained in this document has not been submitted to any formal IBM test and is distributed on an "as is" basis without any warranty either expressed or implied. The use of this information or the implementation of any of these techniques is a customer responsibility and depends on the customer's ability to evaluate and integrate them into the operational environment. While**  each item may have been reviewed by IBM for accuracy in a specific situation, there is no guarantee that the same or similar results will **be obtained elsewhere. customers attempting to adapt these techniques to their own environments do so at their own risk.**

**In this document, any references made to an IBM licensed program are not intended to state or imply that only IBM's licensed program may be used; any functionally equivalent program may be used instead.**

**Any performance data contained in this document was determined in a controlled environment and, therefore, the results which may be obtained in other operating environments may vary significantly. Users of this document should verify the applicable data for their specific environments.**

**It is possible that this material may contain reference to, or information about, IBM products (machines and programs), programming, or services that are not announced in your country. Such references or information must not be construed to mean that IBM intends to announce such IBM products, programming or services in your country.**

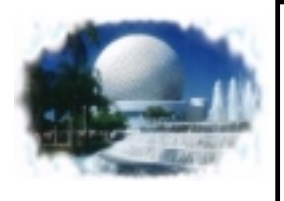

## **Trademarks**

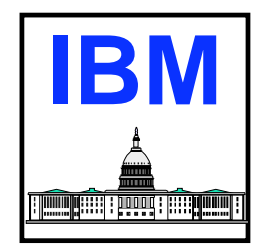

The following are trademarks of International Business Machines Corporation. Those identified with an (\*) are registered trademarks of International Business Machines

- Enterprise Systems Architecture/370
- Enterprise Systems Architecture/390
- $ESA/370$
- **ESA/390**
- $\blacksquare$ IBM\*
- ■System/370
- VM/ESA\*

Following are trademarks of the company specified

- VM:Webserver Sterling Software, Inc.
- EnterpriseWeb/VM Beyond Software Incorporated
- Netscape Netsite Netscape
- ■Microsoft IIS Microsoft
- **Java Sun Microsystems**
- ESAWEB Velocity Software

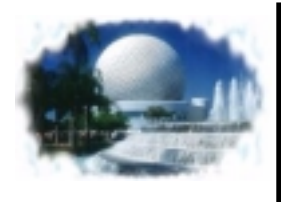

## **Agenda**

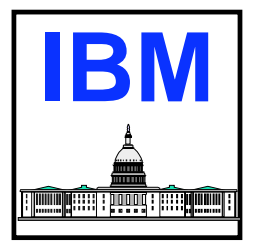

- **Introduction** 
	- Overview of WWW
- **Overview of CGI Programming** 
	- What is a CGI
	- Operation of a CGI
	- -Headers
- $\blacksquare$  How to:
	- Send output to browser
	- Access Environment Variables
	- Access request headers
	- Obtain data sent from a browser using POST
- **Basic flow of a CGI**
- Considerations
- **A** brief look into the future
- **Summary**

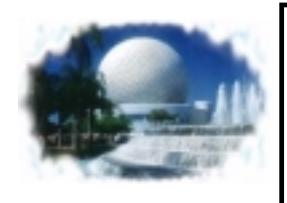

#### **Overview**

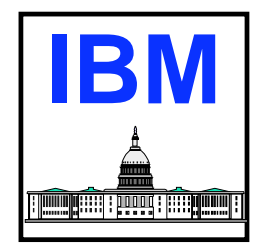

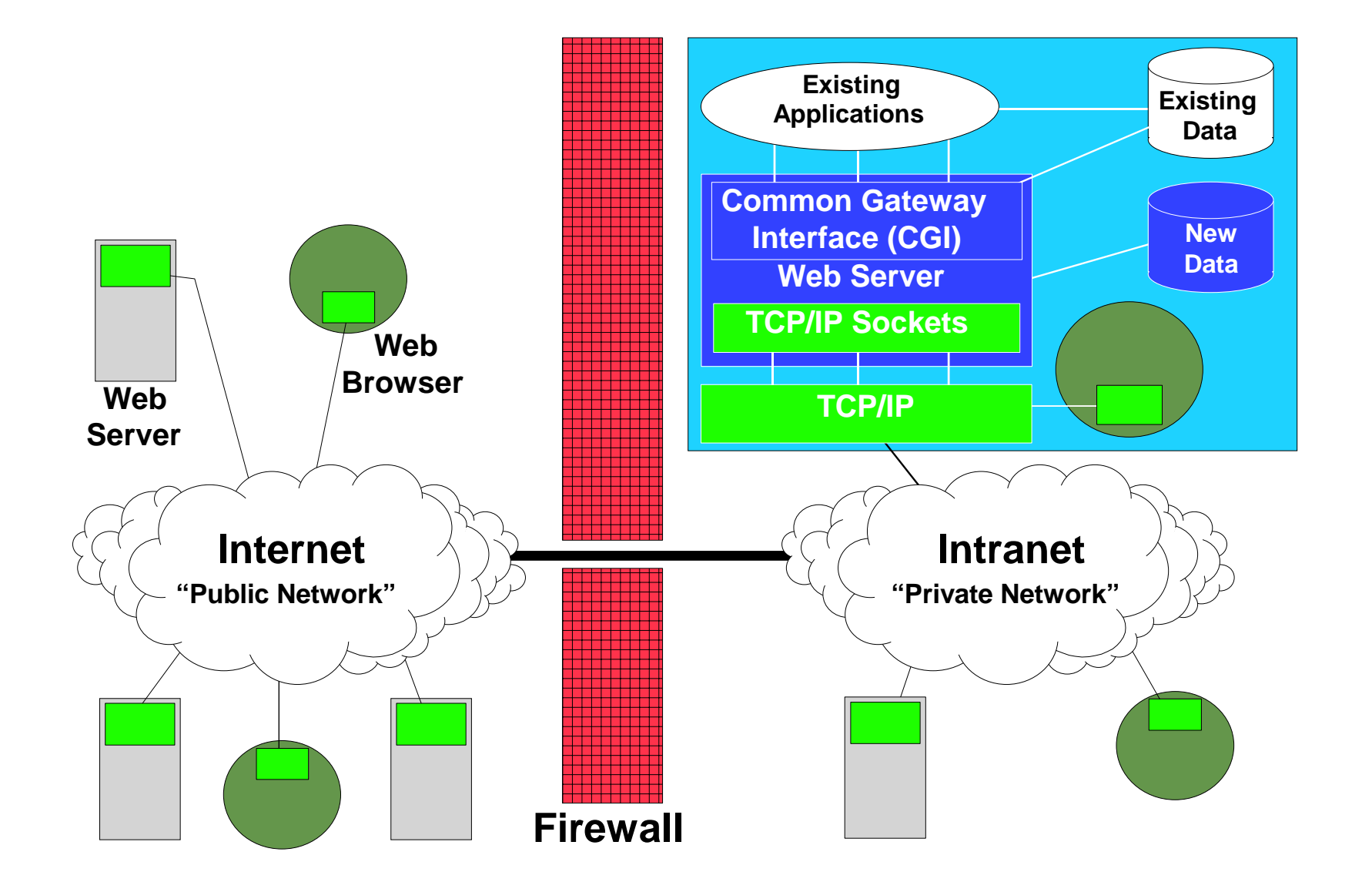

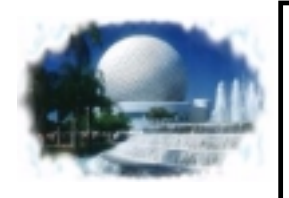

## **What Does a Web Server Do?**

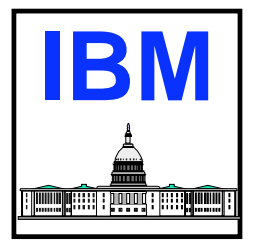

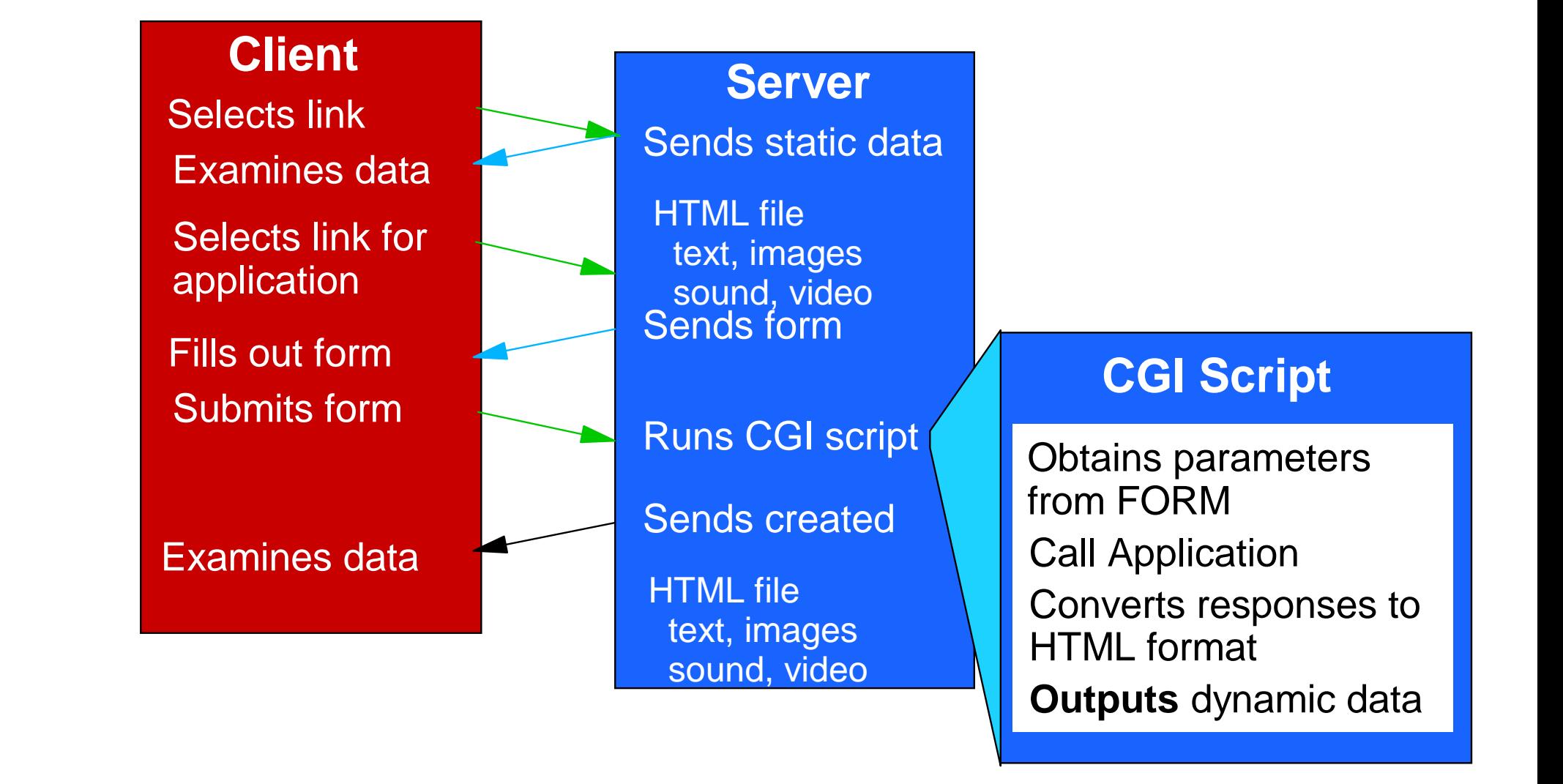

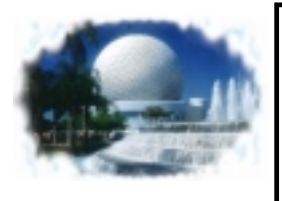

## **What is a CGI?**

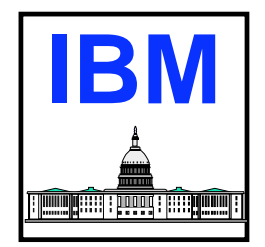

- Hypertext Transfer Protocol (HTTP) provides means for browser to send data to server GET, POST, PUT
- **Servers not written to process this data** 
	- Servers typically as generic as possible
- Common Gateway Interface is specification that determines how server will link to separate program to process the data
	- Defines how:
		- **Browser sends data to server**
		- Server provides data to program
		- ► Program passes data back to server
- **Example:** 
	- Browser sends database query to server
	- Server needs to link to a program that can interface with database
	- Server passes query from browser to program

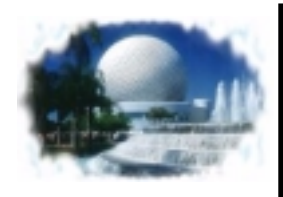

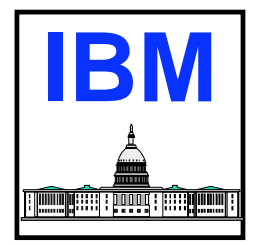

- Universal Resource Locator (URL), query string URL
	- Specify internet resources using single line of characters
	- Flexible scheme
	- Supports all major internet resources (FTP, Gopher, e-mail, http...)
	- $-$ Form:

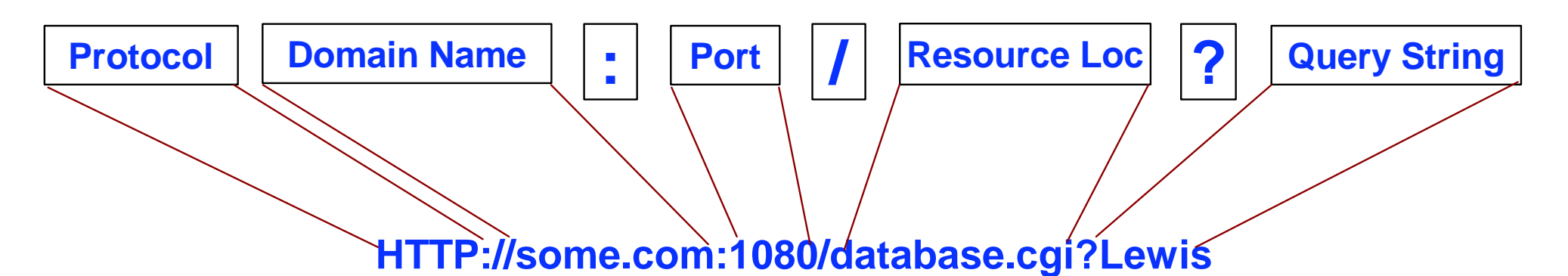

- Data in query string passed to CGI program
- **Encoding of characters done:** 
	- For characters disallowed in a URL
	- For special characters (%xx where xx is hex code for ASCII char)

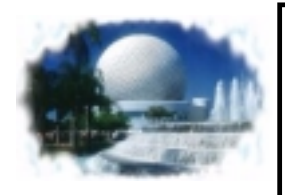

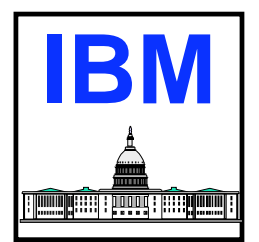

- **Extra Path Information** 
	- Resembles directory information added to URL after name of CGI but before any query string information
	- E.g. http://some.com/cgi-bin/proga/extra/path?query+string
- **Data sent to server in message body** 
	- -HTTP POST method
	- Used with HTML FORMs
	- Different encoding schemes used by different browsers
		- Form-urlencoded
		- MIME/form-data
	- Server handles decoding of message body

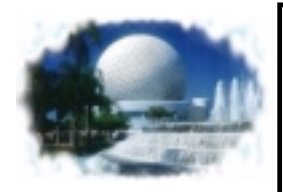

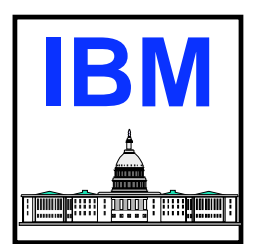

#### ■ Command line argument

- Data from document with ISINDEX HTML tag, or FORM, GET method
- Data sent from browser as encoded query string, with + delimited words
- Server decodes query string, replaces + sign with blank
- CGI program receives blank delimited words as command line input
- Environment variables
	- Variable names and contents defined by CGI standard
	- Variables loaded by server before launch of CGI program
	- Variables contain extra path information, and query string information
	- Other variables contain
		- **Request header information**
		- Server information
	- VM webservers typically use GLOBALV for environment variables
- Standard input
	- Typically used with POST method from an HTML FORM
	- Program receives name=value strings

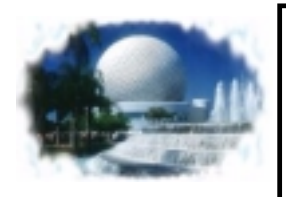

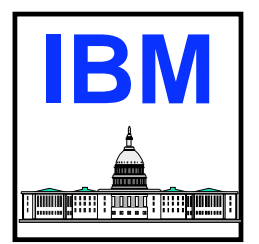

#### ■ Write to standard output

- Most common method for program to send results to browser
- Data stream includes headers and HTML source
- Output may also include server directives
- Server adds headers to data from CGI program
- Non-parsed header program
	- Specially named CGI
		- **Program name begins with nph**
	- Server sends CGI output directly to browser
	- No processing of output by server
	- No additional headers created by server
	- CGI responsible for providing all headers along with output data
	- On VM this is implemented by:
		- Options to commands used to write output
		- Accessing the socket write routines directly from a CGI

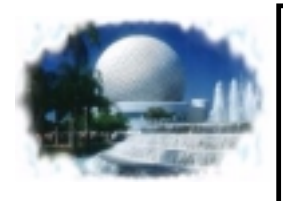

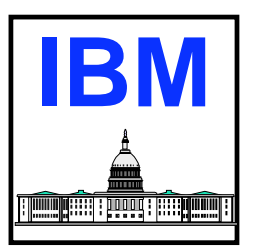

- **HTTP protocol is a stateless protocol** 
	- Server and CGI retain no knowledge of previous transactions
- CGI program must have mechanisms for keeping track of information from previous transaction
- Most common method is to use TYPE="hidden" INPUT elements within HTML forms
	- Data passed back and forth between client and server
	- End user at browser never sees data
- **Netscape extension provides alternative** 
	- Cookies
		- Set-cookie: HTTP response header, name=value data
	- Browser stores state information sent by server, on hard drive
	- Cookie content sent as part of HTTP request header when appropriate
		- ► Tied to URL domain name value
		- **Defined in Set-cookie header**
	- Only supported by Netscape and Internet Explorer browsers

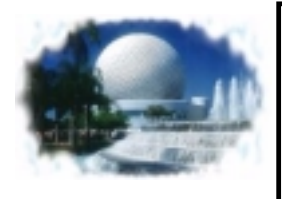

## **Request Headers**

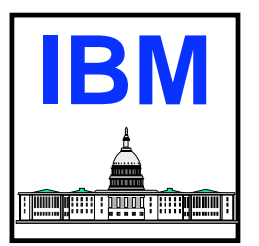

- **Part of data sent from client to server**
- **Request header consists of:** 
	- Request fields (single line of ASCII text terminated with CRLF)
	- Blank line with CRLF terminus
- Method field of request header is always first
	- Specifies HTTP method to use
	- Location of desired resource on server
	- Version of HTTP protocol client would like to use
- Request fields follow method field
	- Provide information to server about client
	- Information about the nature of data (if any) being sent by client
- Server typically places all data from request headers into environment variables

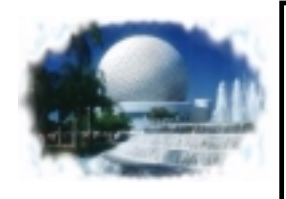

## **Example Request Headers**

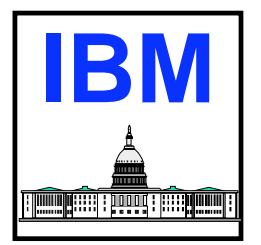

```
GET /Tests/file.html HTTP/1.0
Accept: text/plain
If-Modified-Since: Wed, 19 May 1999 17:23:31 GMT
Referer: http://www.place.com/webstuff/page.html
User-Agent: Mozilla/1.01
  a blank line with CRLF
```
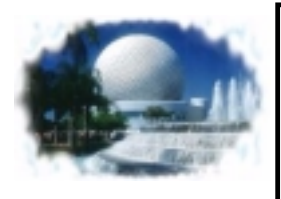

## **Response Headers**

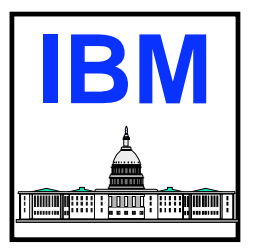

- **Part of data returned to client from server**
- Consists of:
	- Response header
	- Response header fields
		- Single lines of text terminated by a CRLF
	- Response header terminated by blank line containing only CRLF
- Used to communicate information about a txn to the client
- **Message data may follow response header**
- **First line in response header is status line** 
	- Identifies protocol level used by server, and whether request successful
	- Format:
		- http\_version status\_code explanation
	- Other response header fields include:
		- Date header date and time object was assembled for transmission
		- MIME-version field MIME version used by server to compose response
		- Server field returns name and version of server software
		- Content-type indicates MIME content-type of date being returned

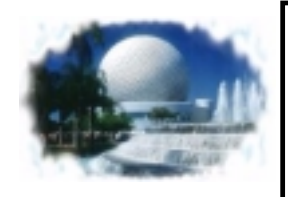

## **Example Response Headers**

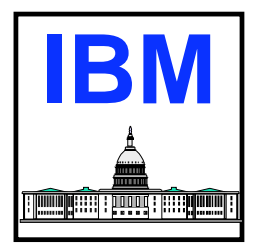

```
HTTP/1.0 200 OK
Content-Type: text/html
Last-Modified: Tue, 18 May 1999 22:53:06 GMT
Server: Aserver/01.2
Date: Wed, 19 May 1999 13:19:29 GMT
  a blank line with CRLF<HTML><HEAD>
```
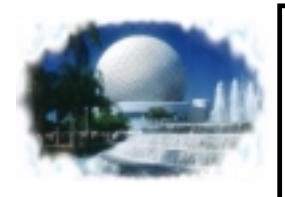

## **CGI Execution Environment**

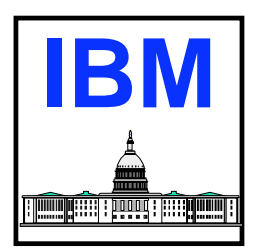

- Method by which CGIs are invoked differs by web server
	- EnterpriseWeb/VM and Webshare
		- CGI is a pipeline filter (user written stage)
		- 3 input streams (only two with Webshare)
			- Primary input parameters from POST method or query string from GET
			- Secondary header fields from browser
			- Tertiary environment variables (on Webshare environment variables are accessed from GLOBALV group HTTPD)
		- ► 1 output stream
			- Primary contents sent directly to client browser
	- VM:Webgateway
		- **Preferred environment for a CGI program is a REXX EXEC**
		- **Pipeline command can be included in the EXEC**
		- **Input from client, output to client, and environment variables processed by** CGI REXX function
		- ► CGI can be a pipeline filter for compatibility with WebShare Less efficient environment than the preferred REXX EXEC environment
		- CGI programs can be run in the server virtual machine, or in a worker (adjunct) virtual machine

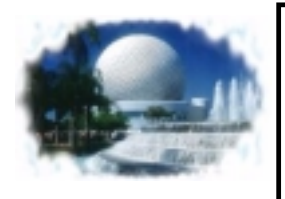

## **Storing CGI Programs**

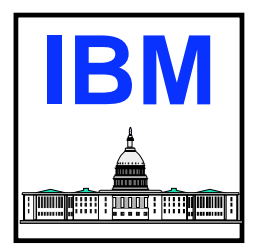

- CGI programs are stored in the file system managed by the webserver (SFS, BFS, Minidisk)
	- Could be stored along with html files in directories that reflect the URL path to the CGI program
	- Could be stored in a central CGI location (web server may have special settings to facilitate this)
- CGI programs are named with any file name, and a file type that matches an entry in the web server's file type table or media map table identifying an executable file
	- Standard file type is CGI
	- Enterprise/Web VM
		- EWEBCGI is an executable file type
	- VM:Webgateway
		- CGI, CGIREXX, HTTPPROC for Webshare compatibility
		- WRKEXEC REXX CGI running in a worker virtual machine
		- VMGW REXX CGI running in the server
- Modify the table to add a new file type

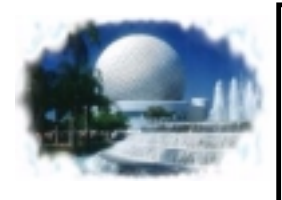

## **Invoking CGI Programs**

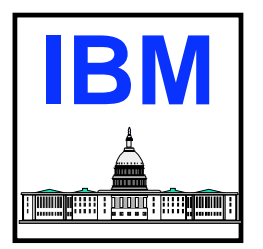

#### ■ CGI programs typically invoked in one of 3 ways:

- Using a URL:
	- http://wscm2vm/abstract.vmgw?speaker=Lewis
	- http://wscm2vm/abstract.ewebcgi
- From an html page hyperlink (browser user clicks on the text)
	- ► <a href="abstract.vmgw?getspkr"> some text </a>
	- ► <a href="abstract.ewebcgi"> some text </a>
- From an html page form tag
	- ► <form action="abstract.vmgw" method="POST" ...>
	- ► <form action="abstract.ewebcgi method="GET" ...>

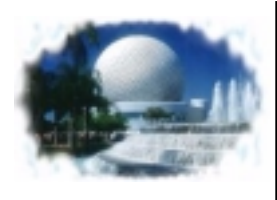

#### **Determining Web Server Execution Environment**

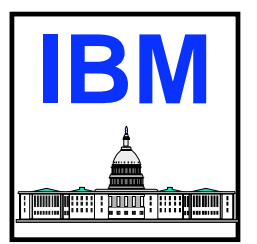

- **You can determine whether or not you are running as a** pipeline stage using the REXX PARSE SOURCE statement
	- Pipeline stage
		- ▶ Parse SOURCE . . . . . . env .
		- **Say env (results in ?)**
	- Called EXEC
		- **Parse SOURCE . . . . . . env .**
		- **Say env (results in CMS)**
- You can identify server software executing CGI, by examining the SERVER\_SOFTWARE global variable
	- $-$  Address "COMMAND" 'GLOBALV SELECT HTTPD GET SERVER\_SOFTWARE'
	- Say SERVER\_SOFTWARE (results in)
		- VM:Webgateway/3.0 (for Sterling Software's VM:Webgateway)
		- EnterpriseWeb/1.1.4 (for Beyond Software's EnterpriseWeb/VM)
		- Webshare/1.2.3 (for Rick Troth's Webshare)

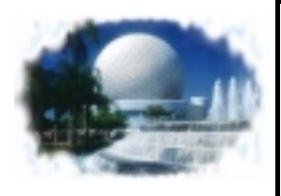

#### **Sending Output To Browser VM:Webgateway**

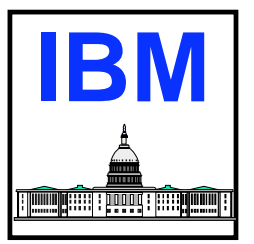

■ Use WRITE option of VM:Webgateway CGI command

- Write header information, and document (body) information
- Translate output from EBCDIC to ASCII
- Add CRLF to end of each line
- Write from string, variable, or stem
- For binary data (image) specify TRANSLATE NONE, and NOCRLF

```
/******/
Line.0 = 3Line.1 = "<html><br/>body>"
Line.2 = "<p>Some output"
Line.3 = "</body></html>"
'CGI WRITE HEADER (STRING Status: 200 OK'
headerdata = "Content-Type: text/html'
'CGI WRITE HEADER (VAR HEADERDATA'
```
**'CGI WRITE DOCUMENT (TRANSLATE USENGLISH CRLF STEM LINE.'**

VIGRTNS SUBSTITUTE is a utility that can be used to replace variables in an html file with values of Rexx variables in CGI program

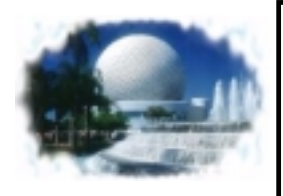

#### **Sending Output To Browser EnterpriseWeb/VM**

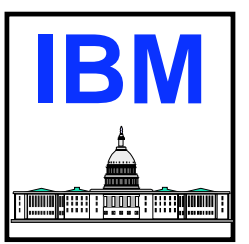

- **Everything from the primary output stream of the CGI is** returned to the browser
	- Headers
	- Document data (body)

```
/*****/
'OUTPUT' "HTTP/1.0 200 OK"
'OUTPUT' "Content-Type: text/html"
'OUTPUT' "<html><body>"
'CALLPIPE < BEGIN DATA * | *:'
'OUTPUT' "</body></html>"
```
- EWSET is a utility provided to simplify updating variable data in an html form being sent to a browser
	- Use to initialize a form, or redisplay form with partially filled data
	- Reads html on primary input stream, list of variables to update on secondary stream

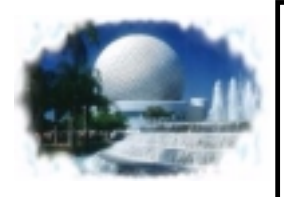

#### **Sending Output To Browser** | **B Webshare**

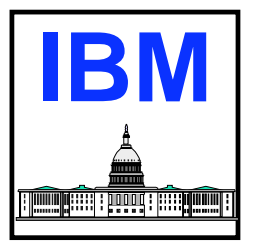

- **Everything from the primary output stream of the CGI is** returned to the browser
	- Headers
	- Document data (body)

```
/*****/
'OUTPUT' "HTTP/1.0 200 OK"
'OUTPUT' "Content-Type: text/html"
'OUTPUT' "<html><body>"
'CALLPIPE < BEGIN DATA * | *:'
'OUTPUT' "</body></html>"
```
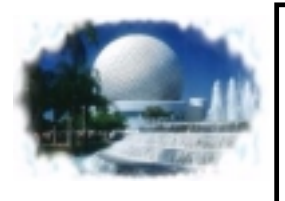

## **Lab Notes**

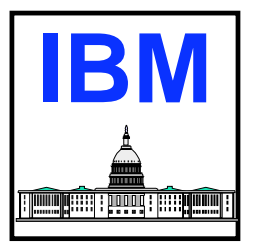

- **Each team will logon to CGIUSERn where:** 
	- $-n = 1 F$
	- password = CGIUSERn
- Each Thinkpad has Netscape browser installed, URL to use is:
	- http://9.130.31.15:xxxx/CGIUSERn/file.html where:
		- $\texttt{r}$  xxxx = 9080 for VM:Webserver
		- $\rightarrow$  xxxx = 6080 for Webshare
		- $\texttt{r}$  xxxx = 3080 for Enterprise/Web
	- Each CGI userid has three SFS directories accessed
		- To see where the directories are accessed enter QUERY ACCESSED from CMS command line
		- CGICLASS.CGIUSERn is directory to place all objects such as html, or cgi programs
		- HTTPD3.WEBSHARE.CGIUSERn is directory for Webshare objects
			- May want to just alias all items placed into CGICLASS.CGIUSERn
			- ALIAS \* \* CGICLASS.CGIUSERn = = HTTPD3.WEBSHARE.CGIUSERn
		- Example files are in CGICLASS.EXAMPLES

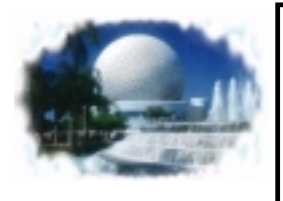

## **Lab Assignment 1**

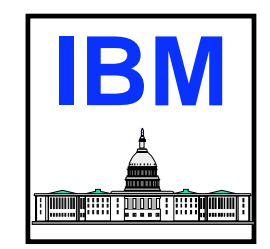

- We will start off with a trivial CGI program so that you can get used to the mechanics of creating the CGI file, saving it in the proper place, and testing it with your web browser
- Create a CGI that simply displays the text "Hello World"
	- Output of the CGI should be <html><br/>body><p>Hello World</body></html>
	- The CGI should be invoked from your web browser using a URL similar to:
		- http://9.130.31.15:xxxx/CGIUSERn/hellow.vmgw (or .ewebcgi)
- If you want more of a challenge code the CGI program to run under any of the web servers
- **If you are done early with this assignment, feel free to add additional** output to your CGI, for example the date and time, and the system netid of the host
- **Example files:** 
	- LAB1 EXAMPLE, SINGLE SOURCE, COMMON HTMLELEM, FORM HTMLELEM

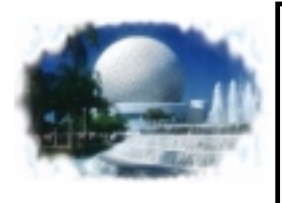

## **Some Sample HTML Tags**

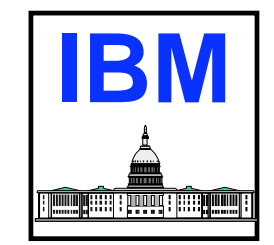

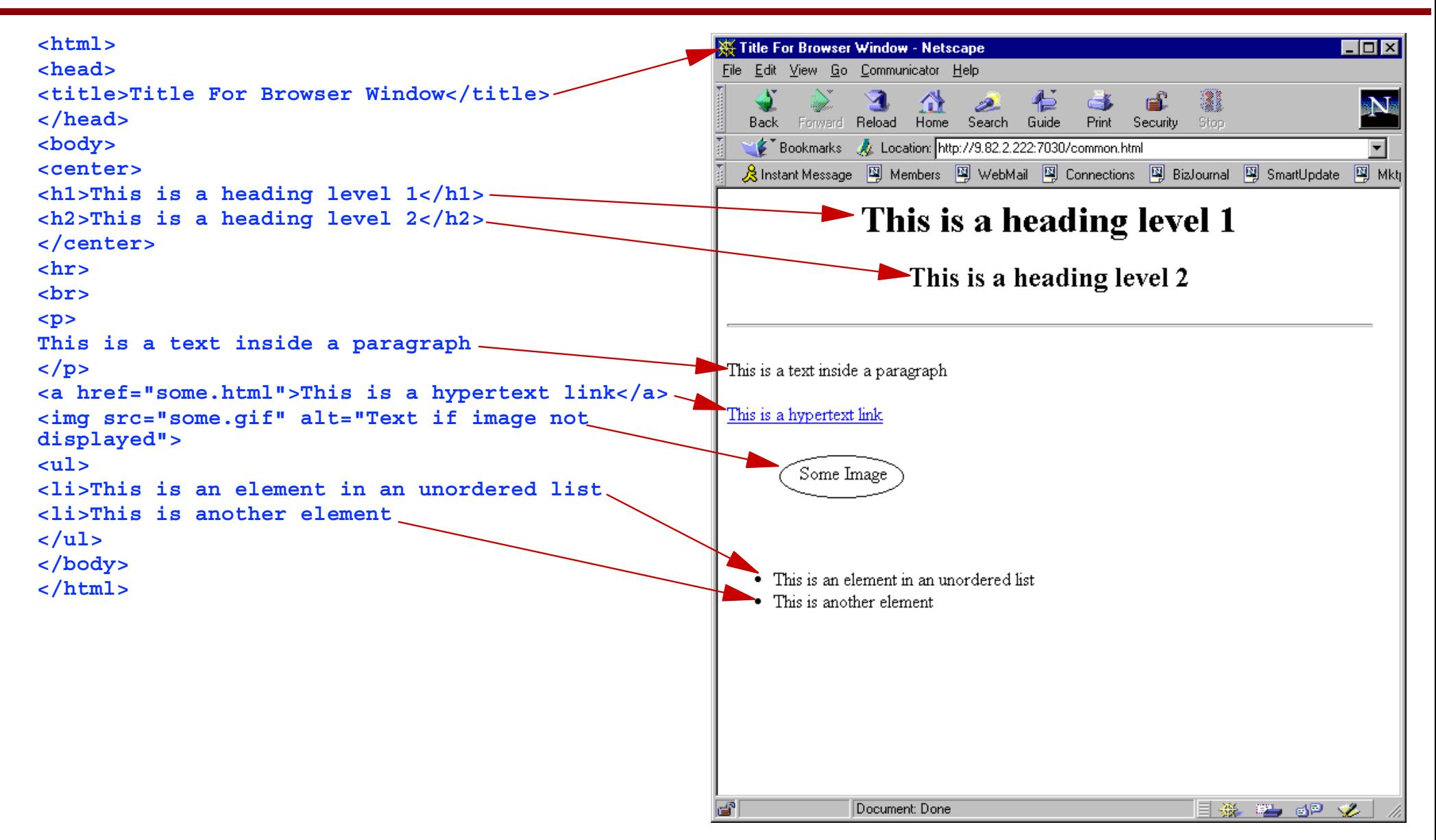

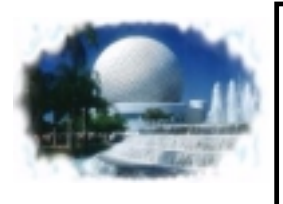

#### **Sample HTML Form Tags**

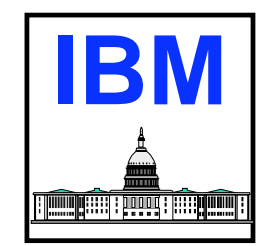

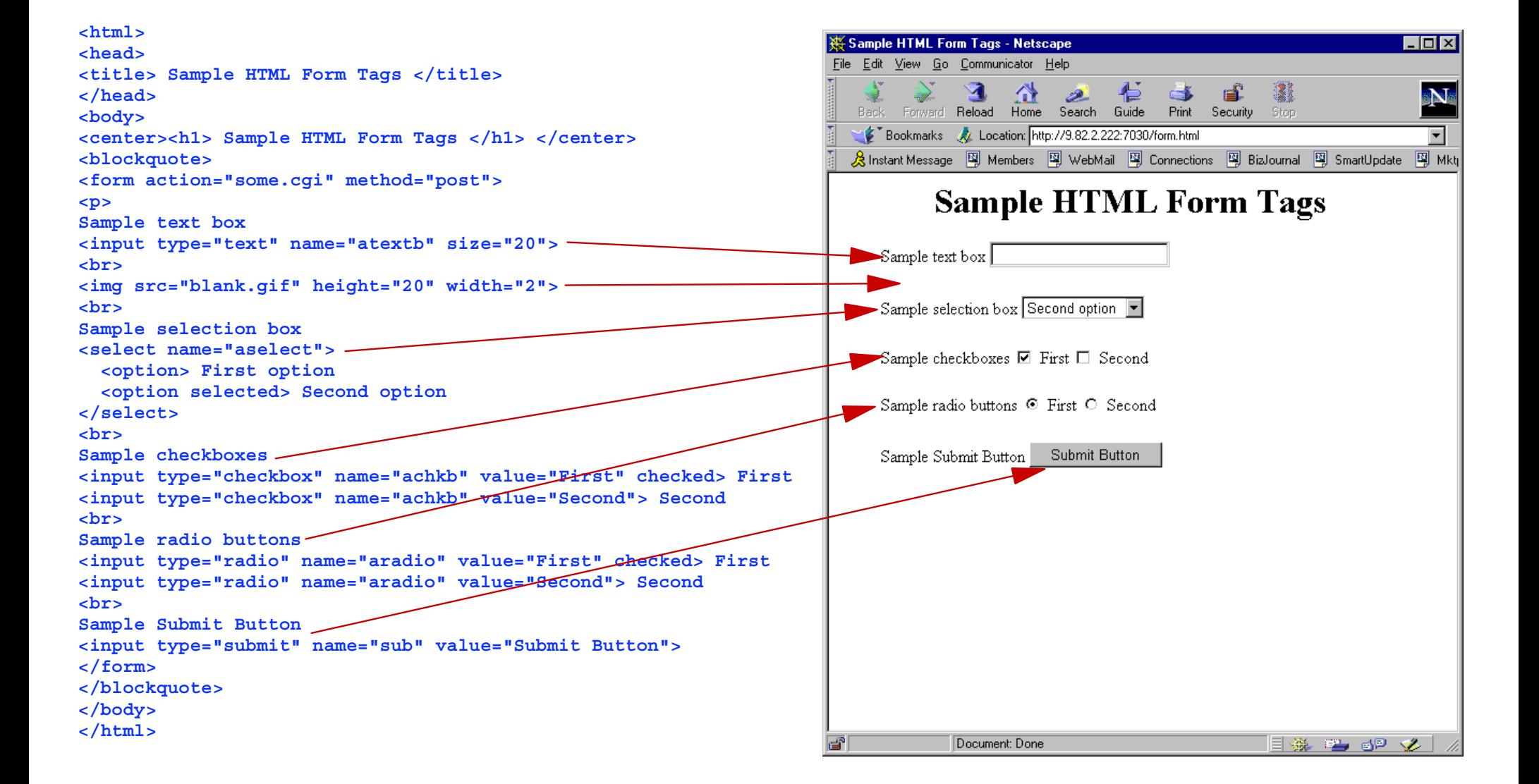

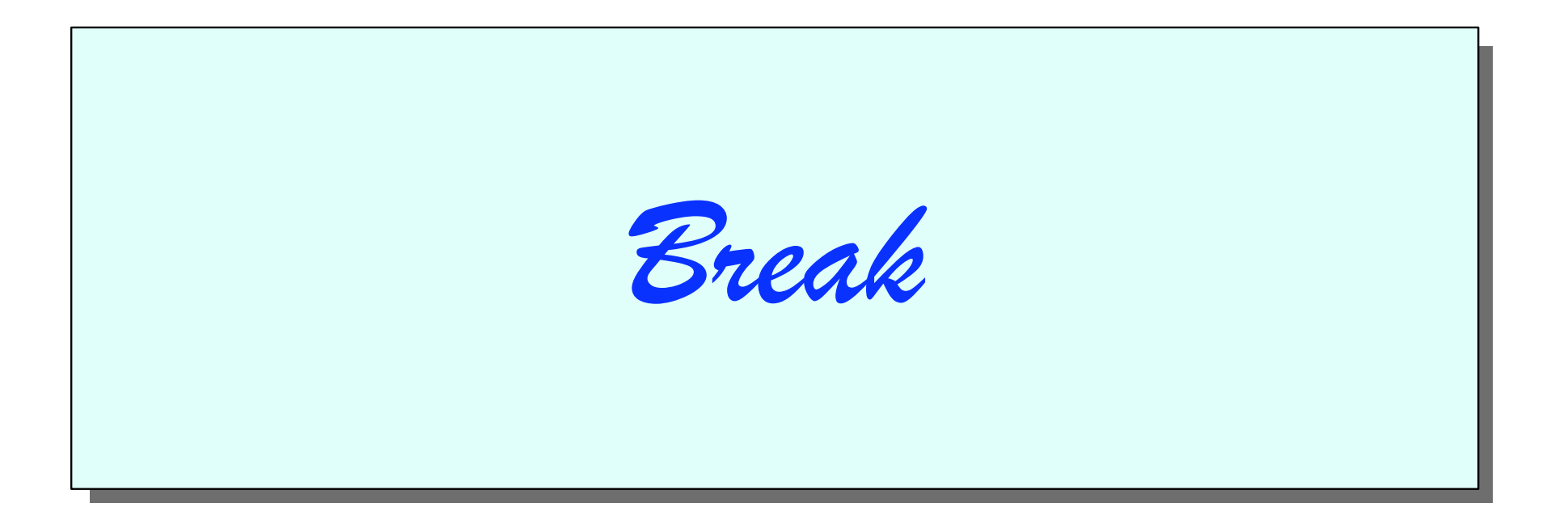

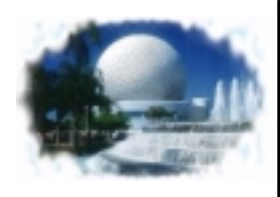

#### **Accessing Environment Variables | IBI VM:Webgateway**

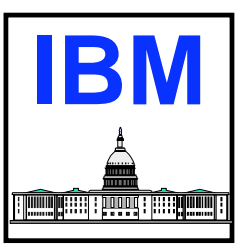

■ Use the GETVAR option of VM:Webgateway CGI command Will retrieve value of single variable or all variables in a stem With stem, element zero contains a list of names, rather than a count **Example below obtains all environment variables, and logs** values to console

```
/****/
'CGI GETVAR * ( STEM CGIVARS.'
Do I = 1 to WORDS(CGIVARS.0)
   varname = WORD(CGIVARS.0,I)
   'CGI LOG (VAR CGIVARS.'varname
EndExitAssuming WORD(CGIVARS.0,2) is 
                                HTTP_USER_AGENT
                                          Data Examples
```

```
Say CGIVARS.HTTP_USER_AGENT
   results in: Mozilla/2.02E (OS/2;I)
```
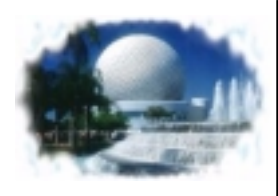

#### **Accessing Environment Variables | IBI EnterpriseWeb/VM**

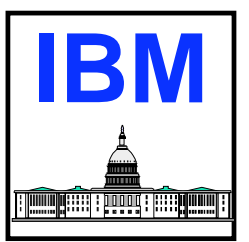

Use CMS GLOBALV command with group HTTPD **Transaction specific information can be obtained from group** THREADn (where n represents a service machine)

```
/****/
'CALLPIPE COMMAND GLOBALV SELECT HTTPD LIST',
      '| DROP FIRST 1',
    '| STRIP',
    '| XLATE fieldsep = f1 upper',
    '| change //=PARM./',
    '| varload'
Say PARM.VERSION
'StreamState INPUT 2'If rc=0 | rc = 4 Then
   Do 'CALLPIPE *.input.2: | varload'
   End'CALLPIPE COMMAND GLOBALV SELECT THREAD'eweb.thread 'LIST',
   '| DROP FIRST 1',
   '| STRIP',
   '| XLATE fieldsep = f1 upper',
   '| change //=PARM./',
   '| varload'
Say PARM.REMOTE_ADDR
                                                        Say PARM.VERSION would result in:
                                                          EnterpriseWeb 1.1.4 VM/CMS
                                                        Say PARM.REMOTE_ADDR would result in:
                                                           9.82.1.101
```
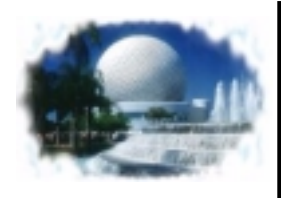

#### **Accessing Environment Variables ||IBM Webshare**

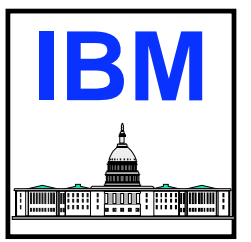

#### **Use CMS GLOBALV command with group HTTPD**

```
/***/
'CALLPIPE COMMAND GLOBALV SELECT HTTPD LIST',
   '| DROP FIRST 1',
   '| SORT',
   '| NLOCATE 1-6 / TYPE./',
   '| NLOCATE 1-6 / PIPE./',
  '| NLOCATE 1-7 / GTYPE./',
   '| NLOCATE 1-7 / MTYPE./',
   '| STRIP',
  '| XLATE fieldsep = f1 upper',
   '| CHANGE //=PARM./',
   '| VARLOAD'
```
**Say PARM.HTTP\_USER\_AGENT**

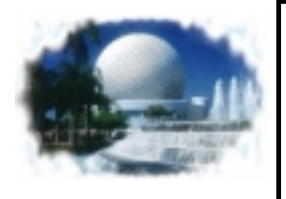

#### **Accessing Request Headers VM:Webgateway**

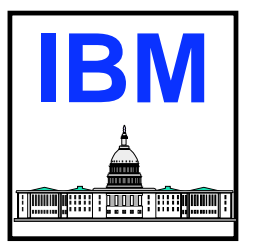

■ Use GETVAR option of VM:Webgateway CGI command

- Request headers have names beginning with HTTP
	- E.g. HTTP\_REFERER, HTTP\_USER-AGENT
- Obtain single header, or all headers into a stem

**/\*\*\*\*/ 'CGI GETVAR HTTP\_REFERER (VAR header\_host'**

**Say header\_host**

**Exit**

**Result of Say statement would be:**

**Referer: http://www.place.com/webstuff/page.html**

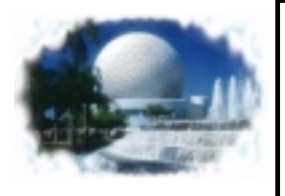

#### **Accessing Request Headers EnterpriseWeb/VM**

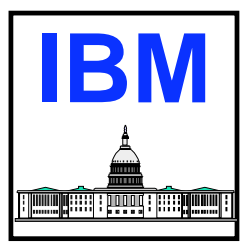

- **Request headers sent to secondary input stream of CGI** 
	- No reformatting of header data done by server
	- Can use algorithm shown for Webshare
	- EnterpriseWeb/VM provides option on EWGET command to retrieve headers

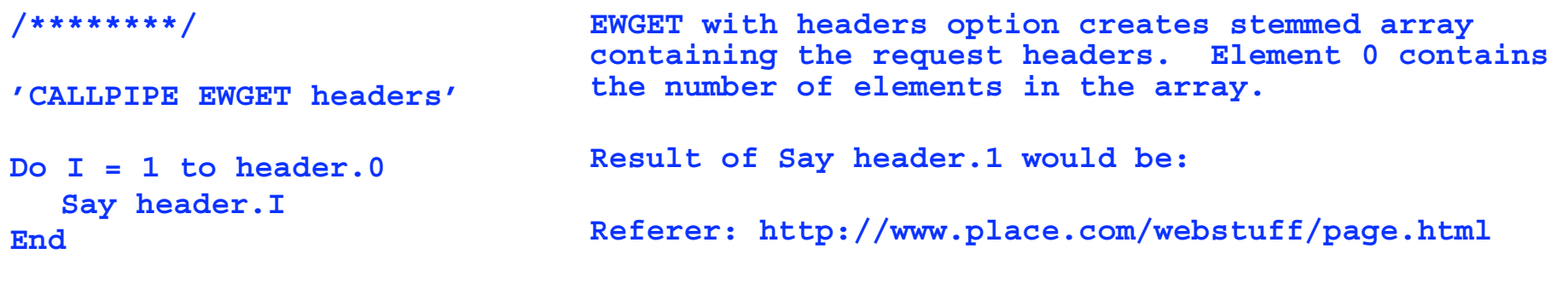

```
Say header.1
```
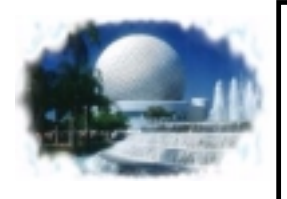

#### **Accessing Request Headers Webshare**

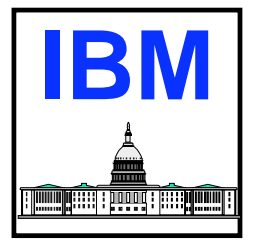

**Request headers sent to secondary input stream of CGI** No reformatting of the header data is done by server

```
/******/
'CALLPIPE (endchar ?) *.INPUT.1:',
     '| strip',
    '|a: fanout',
     '| specs /HDR./ 1 w1 n /=/ n w2-* n',
     '| xlate fieldsep = f1 upper',
     '| change /HDR./=HDR./',
     '| change /:=/=/',
    '| varload',
  '?',
  'a:',
     '| specs w1 1',
     '| change /:/ /',
     '| xlate 1-*',
   '| join *',
     '| var HDR.0'
                             Algorithm places headers into stemmed array, using the 
                             header name as the name of the array element. Element 0 
                             contains a list of names used for all other elementsResults of Say statement would be:
                             Referer is Referer: http://www.place.com/webstuff/page.html
```
**Say 'Referer is" HDR.REFERER**

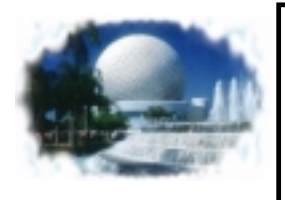

## **Lab Assignment 2**

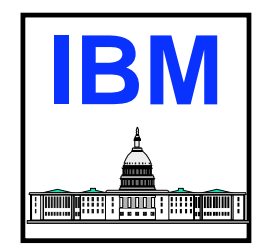

- Create a CGI program to display all environment variables, and the following request header fields
	- Request method
	- User Agent
- Invoke the CGI program with URL similar to Lab 1
- **Optionally code the CGI such that it can run under any of the** three VM web servers
- Create an html form that has:
	- Title and header information of your choosing
	- A select box listing CP and CMS commands that can be executed
	- A text input box that can be used to enter the user's name
	- A submit button

Note: since this is not an html class, a sample page has been provided in the examples directory that demonstrates how the various html elements are coded (CGICLASS HTML)

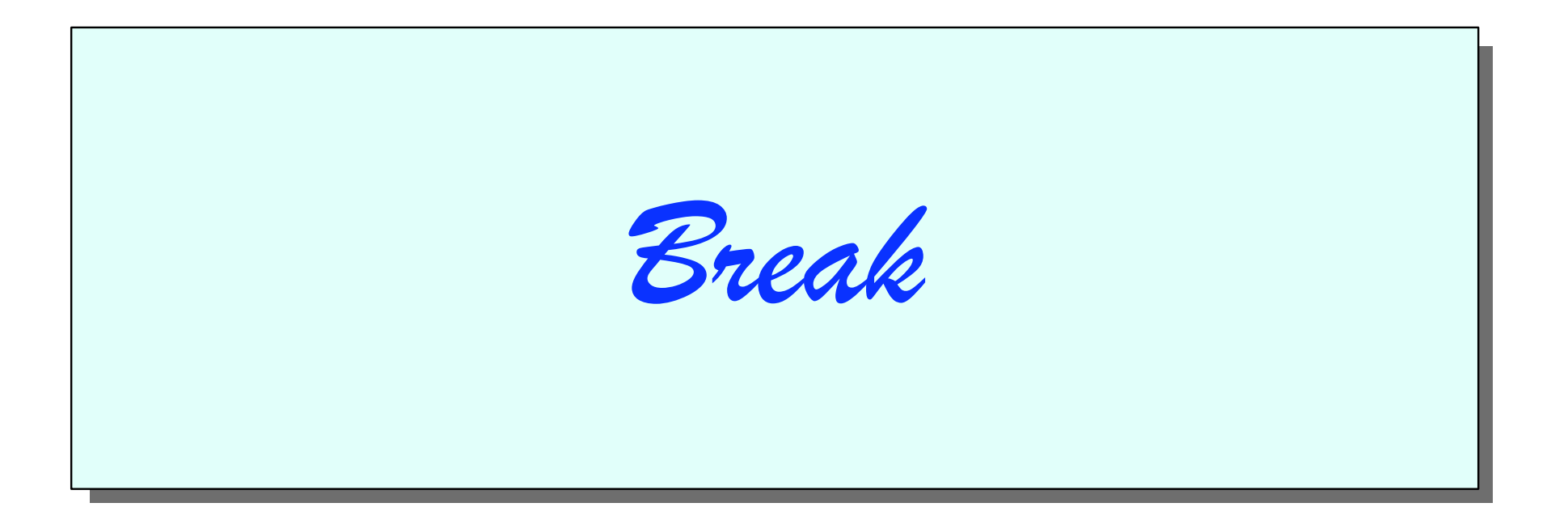

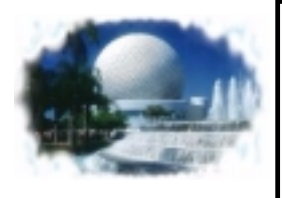

#### **Obtaining Data Sent By POST VM:Webgateway**

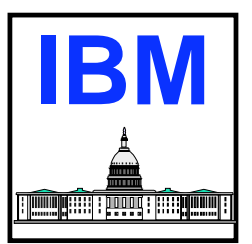

- Use READ option of VM:Webgateway CGI command Translates data from ASCII to EBCDIC
	- Data still in "encoded form" (field\_name=value&field\_name=value...)
- Use URLDECODE option of VM:Webgateway CGI command
	- Breaks down an encoded string
	- Creates stem listing variable names as well as values
		- stem.0 contains list of variable names
		- stem.var\_name contains variable value

```
/****/
'CGI READ 1 (VAR BLOCK TRANSLATE USENGLISH'
If Length(BLOCK) <> 0 Then
   Do 'CGI URLDECODE (VAR BLOCK INTO DECODED.'
     Do I = 1 to WORDS(DECODED.0)
      'CGI LOG (STRING' WORD(DECODED.0,I)
      'CGI LOG (VAR DECODED.'WORD(DECODED.0,I)
     End EndSay BLOCK results in:
                                                         fname=Richard&mname=F&lname=LewisLog output would contain
                                                          ... FNAME ... Richard ... MNAME\mathbf{F} ... LNAME ... Lewis
```
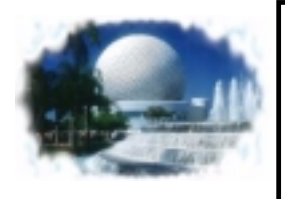

#### **Obtaining Data Sent By Post EnterpriseWeb/VM**

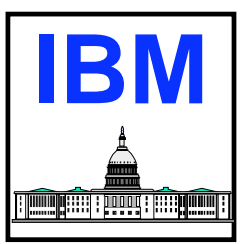

- Use EWGET utility (pipeline filter)
	- Option VAR, or PARMS will obtain data posted from a form and decode it.
	- Two stems are used
		- **First stem specified contains values of variables**
		- Second stem specified contains variable names
		- Second stem is a pointer to values in first stem

```
/****/
'CALLPIPE *: | EWGET vars p. ptr.'
Do I = 1 to ptr.0
  'OUTPUT' ptr.I
  name = ptr.I
  Do J = 1 to VALUE(name'.0')
     'OUTPUT' VALUE(name'.'J)
  EndEndAssuming appropriate html in 
                                                    the example, the browser 
                                                    screen would contain:P.FNAMERichardP.MNAMEFP.LNAMELewis
```
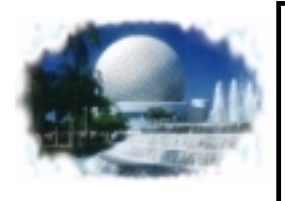

#### **Obtaining Data Sent By Post Webshare**

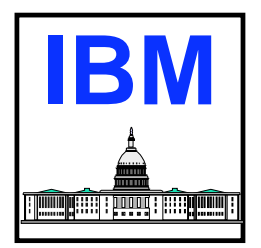

- **Form data sent using POST method is supplied on the primary** input stream to the CGI program
- Melinda Varian of Princeton University has created a very good subroutine pipeline to process this data with Webshare

```
'CALLPIPE (name GetForm)', /* Input: name=value */
      ' *:', /* Get input from sample form. */
     '| xlate 1-* 05 40', /* Convert tabs to blanks. */
    strip', \frac{1}{2} \frac{1}{2} \frac{1}{2} strip leading/trailing. */
    locate 1', \frac{1}{\sqrt{2}} /* discard null lines, if any. */
    xlate fieldsep = f1 upper', /* Upper-case variable names. */\frac{\text{change}}{\text{change}} //=PARM./', \frac{\text{#}}{\text{#}} /* ==> =PARM.name=value */
     '| varload'
```
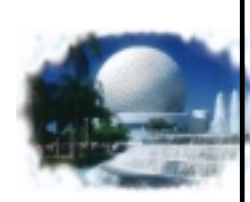

### **Obtaining Form Data Sent With GET -VM:Webgateway**

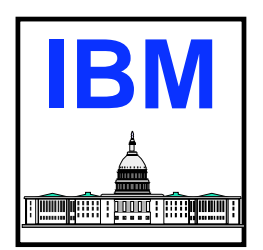

- Use GETVAR option of VM:Webgateway CGI command
	- Specify QUERY\_STRING as variable to "GET"
	- Data still in "encoded form" (field\_name=value&field\_name=value+value...)
- Use URLDECODE option of VM:Webgateway CGI command
	- Breaks down an encoded string
	- Creates stem listing variable names as well as values
		- **Stem.0 contains list of variable names**
		- **stem.var name contains variable value**
- USE GETVAR option of CGI command with REQUEST\_METHOD to determine whether GET or POST was used by client

```
/****/
'CGI GETVAR QUERY_STRING (VAR BLOCK'
If Length(BLOCK) <> 0 Then
   Do 'CGI URLDECODE (VAR BLOCK INTO DECODED.',
       'MODE TRANSFORMED TRANSLATE USENGLISH' Do I = 1 to WORDS(DECODED.0)
       'CGI LOG (STRING' WORD(DECODED.0,I)
       'CGI LOG (VAR DECODED.'WORD(DECODED.0,I)
     End End ... F
```
**Say BLOCK results in: fname=Richard&mname=F&lname=Lewis**

**Log output would contain**

- **... FNAME**
- **... Richard**
- **... MNAME**
- 
- **... LNAME**
- **... Lewis**

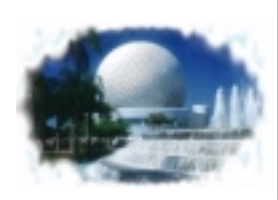

## **Obtaining Form Data Sent With GET - EnterpriseWeb/VM**

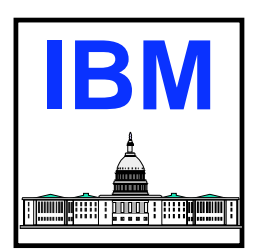

**Use same method as described earlier for POST** Code would look similar except for initial callpipe callpipe var ARG | EWGet decoded | EWGet vars p. ptr. **REQUEST** METHOD server variable is located under the thread specific globalv group

```
/****/
'StreamState INPUT 2'If rc=0 | rc = 4 Then
   Do 'CALLPIPE *.input.2: | varload'
   End'CALLPIPE COMMAND GLOBALV SELECT THREAD'eweb.thread 'LIST',
   '| DROP FIRST 1',
   '| STRIP',
   '| XLATE fieldsep = f1 upper',
   '| change //=PARM./',
     '| varload'
```
**Say PARM.REQUEST\_METHOD**

■ Encoded data also available as input ARG to CGI program Still in varname=value&varname=value+value form

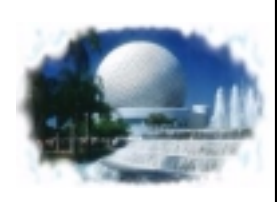

## **Obtaining Form Data Sent With GET - Webshare**

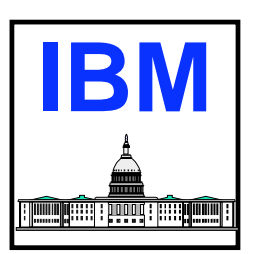

**Use same method as described earlier for POST** Code would look the same**REQUEST** METHOD server variable is located under the HTTPD global variable group

```
'CALLPIPE COMMAND GLOBALV SELECT HTTPD GET REQUEST_METHOD | VAR RMETHOD'
'CALLPIPE (name GetForm)', /* Input: name=value */
  ' *:', /* Get input from sample form. */
    xlate 1-* 05 40', \qquad /* Convert tabs to blanks. */
  '| strip', /* Strip leading/trailing. */
  '| locate 1', /* discard null lines, if any. */
  '| xlate fieldsep = f1 upper', /* Upper-case variable names. */
  '| change //=PARM./', /* ==> =PARM.name=value */
    '| varload'
```
■ Encoded data also available as input ARG to CGI program Still in varname=value&varname=value+value form

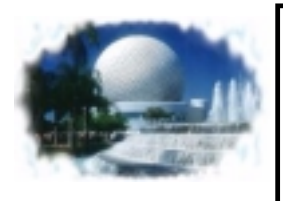

## **Basic Flow Of CGI Script**

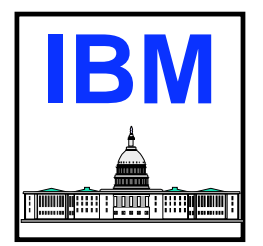

- Obtain any input
	- Command line input if encoded in URL
	- Message body input for FORM using POST method
- **Perform processing algorithm** 
	- May involve
		- Calling other programs
		- Submitting queries to a database engine
		- **Reading and writing files accessible by web server**
- Send output back to browser
	- Send appropriate header information
	- Use appropriate techniques to maintain state information if needed

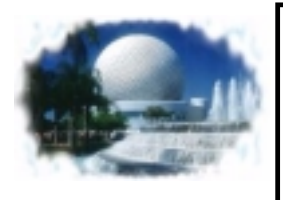

## **Lab Assignment 3**

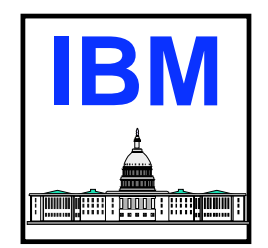

- Add the following functions to the CGI you created in lab 1:
	- Process the form data sent by the browser
	- Create and execute the requested CP or CMS command
	- Format the response and send back to the browser
	- Put a link in the response to the original form so that the user can request the submit form and send another request
- **If you are done with this assignment early, and are feeling** bored, try modifying the assignment such that:
	- Instead of a link back to the form, your CGI dynamically generates the form at the top of the response page so that the end user can simply scroll up to submit another command
	- Dynamically modify the selection box such that the highlighted choice is the command they previously selected
	- A hidden variable is created that contains the response from their previous command (so for example if the command is indicate they can see the current and previous response from indicate).

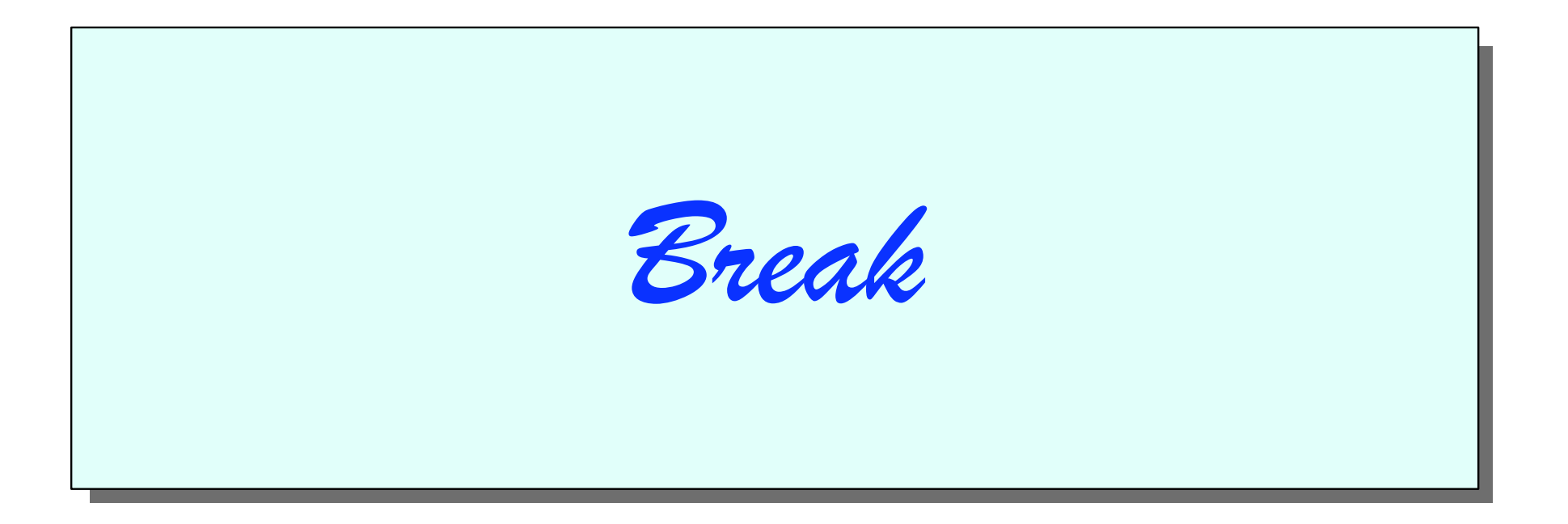

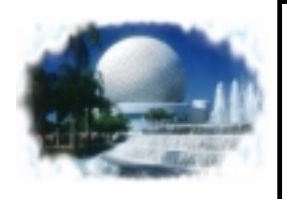

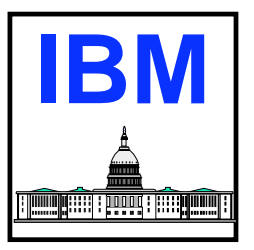

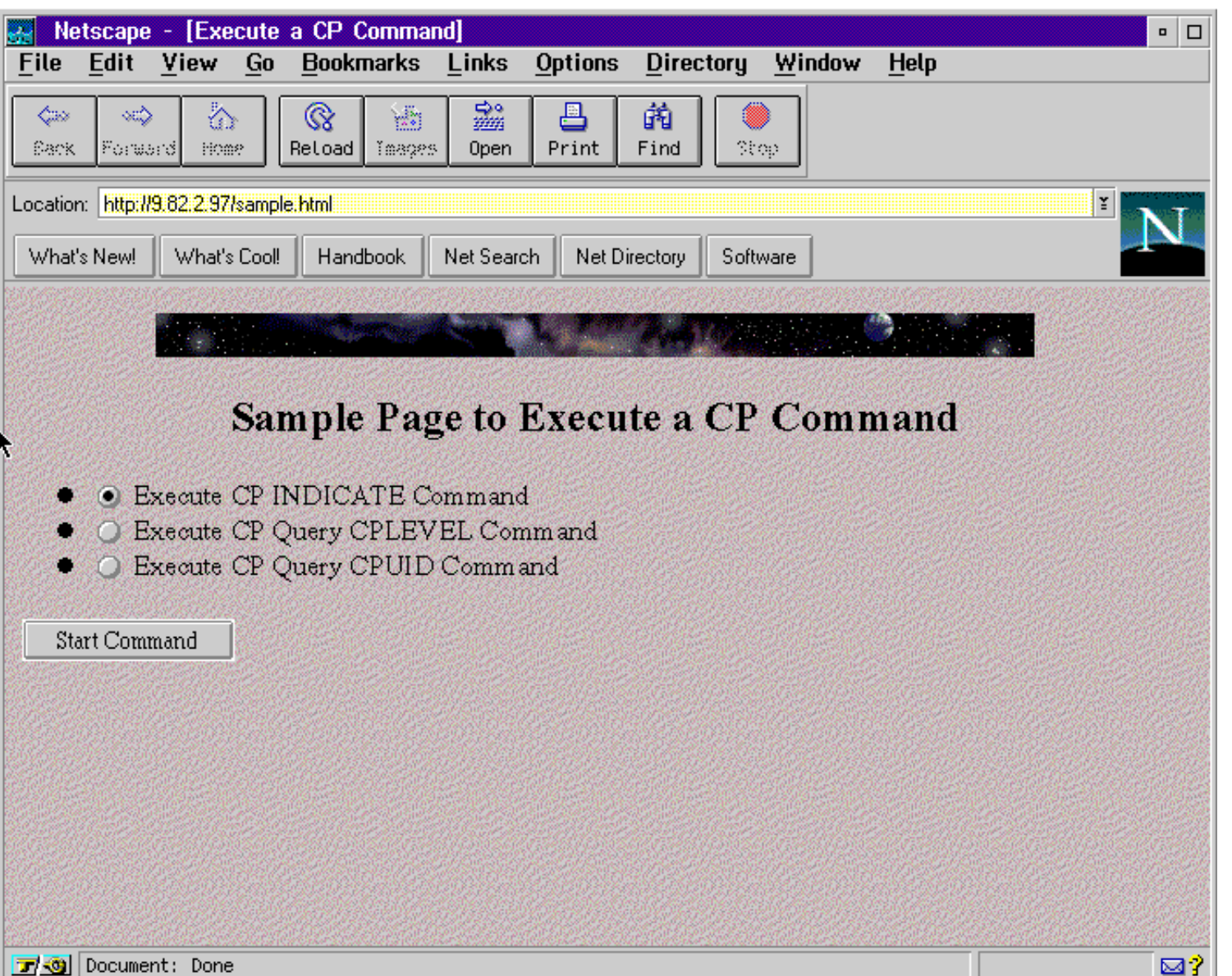

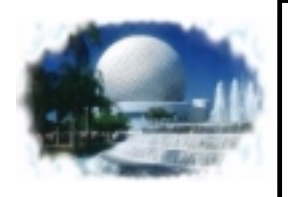

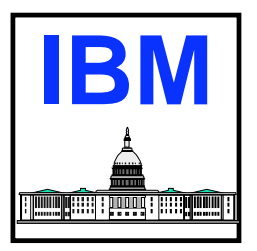

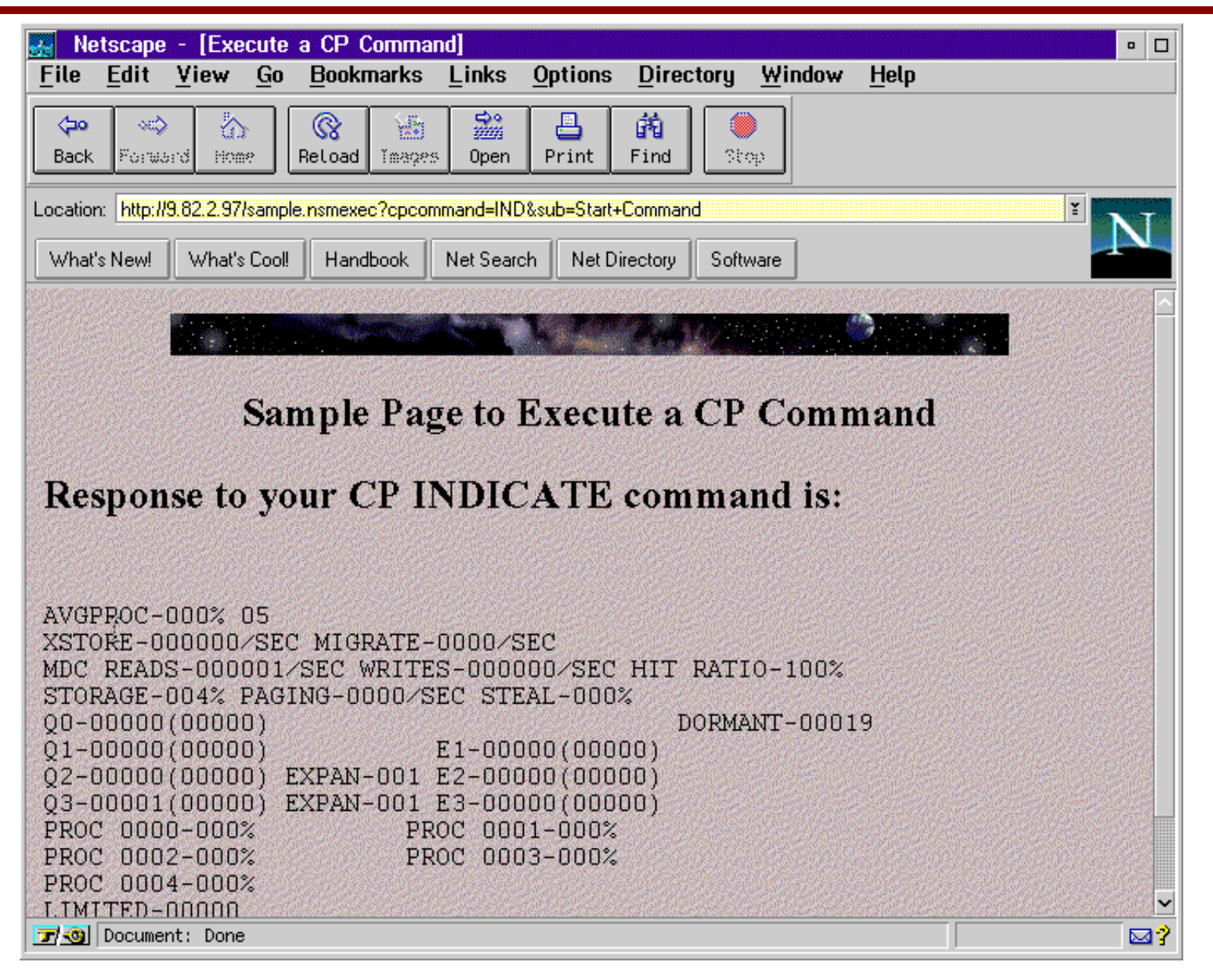

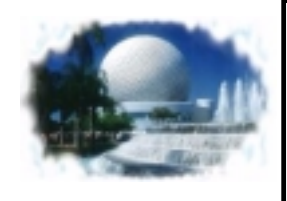

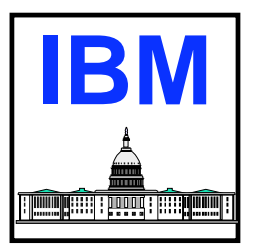

```
Sample CGI Program - processes query command form
/\star* /
Initialize some constants containing html
/*
                                                  * /
init out.0 = 10init out.1 = '<!doctype html public "-//IETF//DTD HTML 2.0//EN">'
init out.2 = 'chtml ><head>'
init out.3 = '<title>Execute a CP Command</title> '
init out.4 = \prime </head>'
init out.5 = '<body background="page1bck.gif">'
init out.6 = \prime <center>'
init out.7 = '<img src="spacebar.gif" alt="*"><br>'
init out.8 = \prime </center>'
init out.9 = '<center><h2>Sample Page to Execute a CP Command</h2>',
         '</center>'
init out. 10 = ' <p>'</math>end out. 0 = 2end out.1 = \prime </body>'
end out.2 = \prime </html>'
output. = '
```
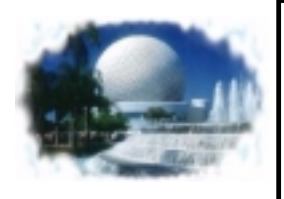

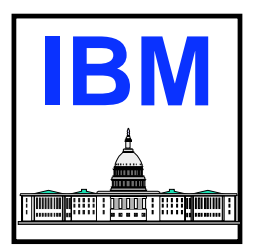

```
Find out whether we are an EXEC or a stage in a pipeline
                                            \star//*
Address "COMMAND" 'GLOBALV SELECT HTTPD GET SERVER SOFTWARE'
Parse SOURCE . . . . . . env .
If eny = 'CMS' Then
 \mathbf{D}Address 'COMMAND' 'NUCEXT CGI'
  vm webserver = (rc = 0)End
```
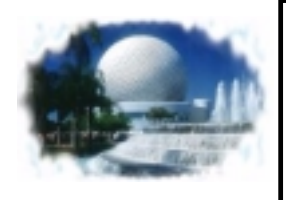

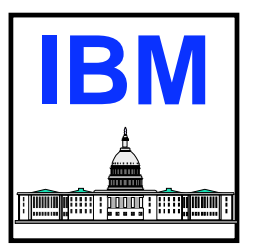

Determine which server we are running under  $/$ \*  $\star$  / 

Select

```
When SUBSTR (SERVER SOFTWARE, 1, 5) = "Enter" Then
  Do
    Parse ARG args
    'StreamState INPUT 2'
    If rc=0 | rc=4 Then
      Do
       'Callpipe (name GetEwVars) *.input.2: | varload'
      End
    else
      Do
       'Output' "An error was detected. No THREAD parameter was passed.",
                "</body></html>"
       Exit 0
      End
    what server = 'Beyond'
    pipe command = 'callpipe'
  End
```
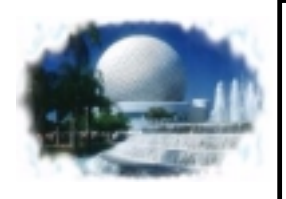

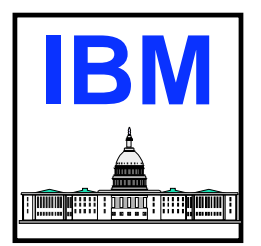

```
Determine which server we are running under
/\star\star /
When SUBSTR (SERVER SOFTWARE, 1, 4) = "Webs" Then
   Do
    Parse ARG args
    what server = 'Webshare'
    pipe command = 'callpipe'
   End
 Otherwise
   Do
    If vm webserver Then
      Do
       what server = 'Sterling'
       pipe command = 'pipe'
        'CGI WRITE HEADER (STRING Status: 200 OK'
       header = 'Content Type: text/html'
        'CGI WRITE HEADER (VAR HEADER'
      End
    Else
      Exit 12
   End
End
```
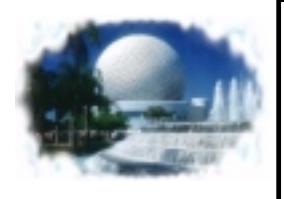

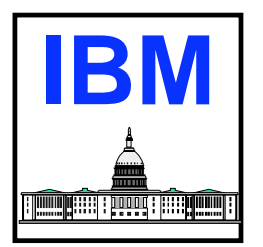

```
Do the real processing for this CGI program
/*
pipe_command 'stem init out. | stem output.'
done = Produce Output (what server)
done = Read Form Data (what server)
If done = 0 Then
 Do
  done = Process Command (cmnd)
  done = Produce Output (what server)
  pipe command 'stem end out. | stem output.'
  done = Produce Output (what server)
 End
```
Exit 0

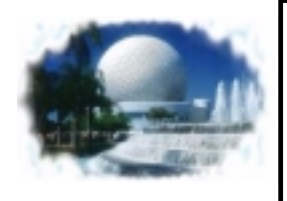

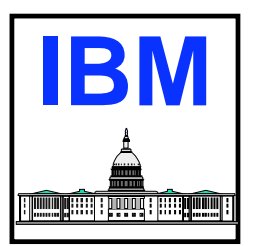

```
/*
  Subroutines
                                     \star /
Write contents of output. stem to the server indicated
Produce Output:
Parse ARG what server
Select
 When what server = 'Beyond' | what server = 'Webshare' Then
  DoCpipe command 'STEM OUTPUT.
                   *:'
  End
 Otherwise
  Do
   'CGI WRITE DOCUMENT (TRANSLATE USENGLISH CRLF STEM OUTPUT.'
  End
End
output. = 'Return 0
```
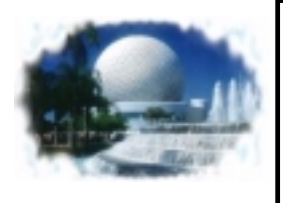

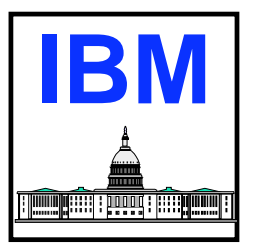

```
Read data sent from browser for method and server indicated
/*
                                                             \star /
            *******/
Read Form Data:
Parse ARG what server
cmnd = ''rc = 0Select
 When what server = 'Beyond' Then
   Do
     pipe command '*: | EWGET vars p. ptr.'
     Do I = 1 to ptr.0
       name = <math>ptr.I</math>If name = 'P. CPCOMMAND' Then
         cmnd = VALUE(name'.1')End
   End
 When what server = 'Sterling' Then
   Do'CGI GETVAR REQUEST METHOD (VAR RMETHOD'
     If rmethod = 'POST' Then
       'CGI READ 1 (VAR BLOCK TRANSLATE USENGLISH'
     Else
       'CGI GETVAR QUERY STRING (VAR BLOCK'
     If Length (BLOCK) <> 0 Then
       Do'CGI URLDECODE (VAR BLOCK INTO DECODED.'
         index = WORD(DECODED.0, WORDPOS('CPCOMMAND', DECODED.0))If index \leq 0 Then
           cmnd = DECODED.indexend
   End
```
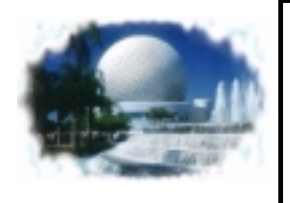

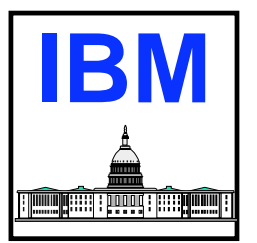

```
 When what_server = 'Webshare' Then
     Do pipe_command '(name GetForm)',
          ' *:',
          '| xlate 1-* 05 40',
          '| strip',
          '| locate 1',
          '| xlate fieldsep = f1 upper',
          '| change //=PARM./',
          '| varload'
       If PARM.cpcommand <> '' Then
         cmnd = PARM.cpcommand
     End Otherwise NOPEndSelect When cmnd = 'IND' Then cmnd = 'CP INDICATE'
  When cmnd = 'QCPL' Then
     cmnd = 'CP QUERY CPLEVEL'
  When cmnd = 'QCPID' Then
     cmnd = 'CP QUERY CPUID'
  Otherwise Do rc = 12cmnd = '' EndEndReturn rc
```
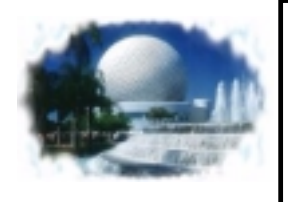

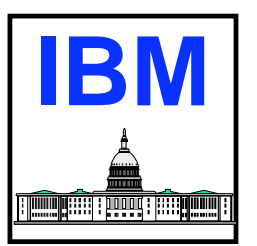

```
Run the specified command as a pipeline stage, placing result */
/*
    into stem output.
/*\star /
Process Command:
ARG cmnd
inconst.0 = 0inconst.1 = '<h2> Response to your' cmnd 'command is: </h2><br>'
inconst.0 = inconst.0 + 1inconst.2 = 'cpre'inconst.0 = inconst.0 + 1pipe command '(endchar ?)',
      stem inconst.',
  \mathbf{r}' a: fanin',
      stem output.',
  ^{\prime}131<sub>1</sub>cmnd,
      append literal </pre><br>',
  \mathbf{r}\mathbf{r}a:'
```
Return rd

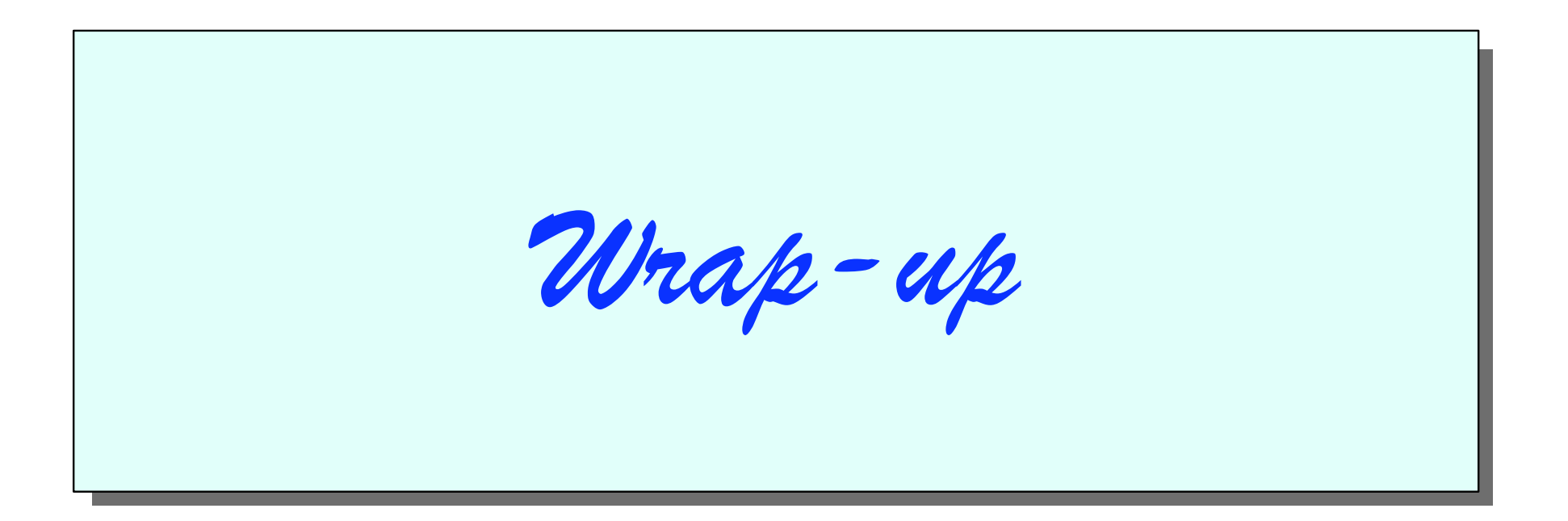

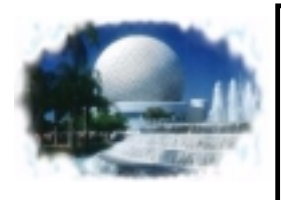

## **Security Considerations**

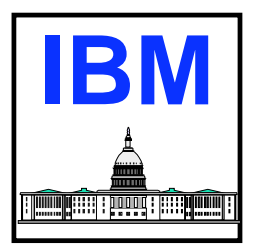

- CGI programs run in server virtual machine
	- Exceptions to this:
		- VM:Webgateway dynamic worker machines
		- Dedicated EnterpriseWeb/VM virtual machine
	- Run with full authority of server
		- Can harm system if server has CP privileges
		- Can harm server and data managed by server
- Restrict CGI programs
	- Keep them in few well defined directories
		- ► E.g. CGI-BIN directory
	- Only allow administrator to add or replace CGI programs
	- Dissallow CGI programs from running in user directories
	- Run in dynamic worker or dedicated EnterpriseWeb virtual machine
	- Ensure CGI does not return information to client that reveals file structure of system or other system related information
	- Ensure CGI programs carefully inspect client data that may cause commands to be executed

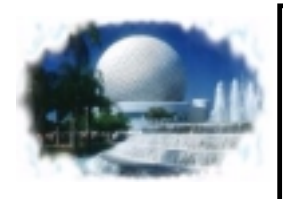

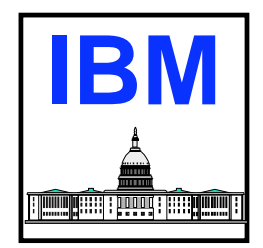

- CGI programs run in server virtual machines unless moved to dynamic worker or dedicated server
	- Can potentially block entire server with long running commands
	- Can consume excessive resources slowing other server functions
- Code CGI programs to:
	- Execute short running commands and avoid virtual machine blocking commands
	- Use a time-out mechanism for asynchronous operations
- CGI programs are restarted for each incoming request Ensure fast initialization logic
- May want to code longer running CGI programs such that some information is delivered to client early, to avoid perception of hang
	- Block output into large block sizes

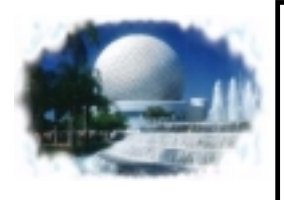

#### **What's On The Horizon - Server APIs**

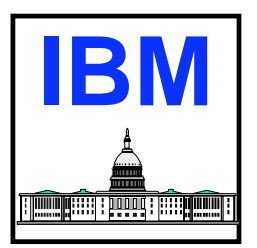

- One problem with CGI programs is they must be started for each client reference
	- Performance impact to server
	- Difficult to maintain state information about client
- One solution to this problem is server application programming interfaces
	- Extend server's base functions
	- API is analogous to exit points
	- API programs run as part of server
		- **Persistent across client requests**
	- Typically faster than CGI programs
		- More complicated to code than standard CGI
		- ► Restricted to particular server brand
	- Examples
		- **Netscape Netsite Server (NSAPI)**
		- Microsoft IIS Web Server (ISAPI)

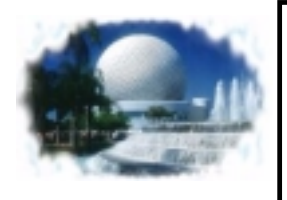

#### **What's On The Horizon - JAVA Servlet Code**

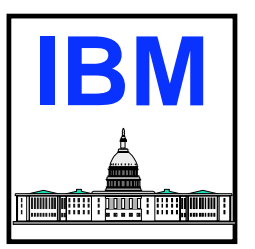

- Similar to API program without many of the drawbacks
	- Written in standard well known language
	- Portable, runs on Java virtual machine
	- Protected from doing harm by virtual machine boundaries
- **Provides all of the positive features of API programs** 
	- Persistent execution
		- Avoid continuous startup cost of CGI programs
		- **Easy to maintain client state information**
	- May be faster than CGI programs
- **Implemented by incorporating Java Servlet API and Classes** into Web Server (Java Servlet Development Kit available to assist in doing this)
	- Applications can receive input data from server, and return output
	- Applications written with standard object set from Java

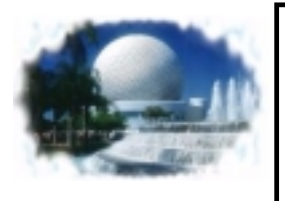

## **Summary**

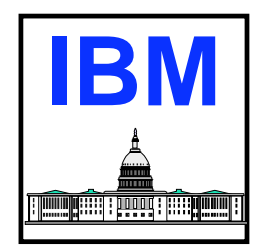

#### **HTTP protocol defines how browser interacts with server**

- Browser sends request header with header fields
	- Method field defines request server should act upon
- Browser may send message or entity body with data
	- **Depends on method being used**
- Processing of data sent by browser requires additional programs in server
	- Common Gateway Interface specification defines how server and CGI program pass data back and forth
	- CGI programs invoked by browser reference, to process request and input data
	- ► CGI programs respond to browser through server
- Server sends response header with fields to browser
	- Status field indicates result of request processing to browser
	- **HTML may follow response header as output to browser**
- **Example 2 Creating CGI programs on VM is fun, and easy** 
	- Full power and capability of VM systems accessible from CGI program